# **Jornada de debat de la Llei 16/2015, del 21 de juliol, de simplificació de l'activitat administrativa**

**Finestreta única empresarial (FUE): model de relació amb les empreses i recursos a disposició de les empreses i** 

**ajuntaments**

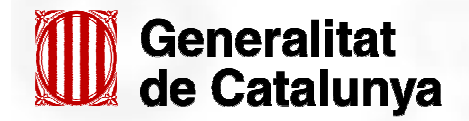

Novembre 2015

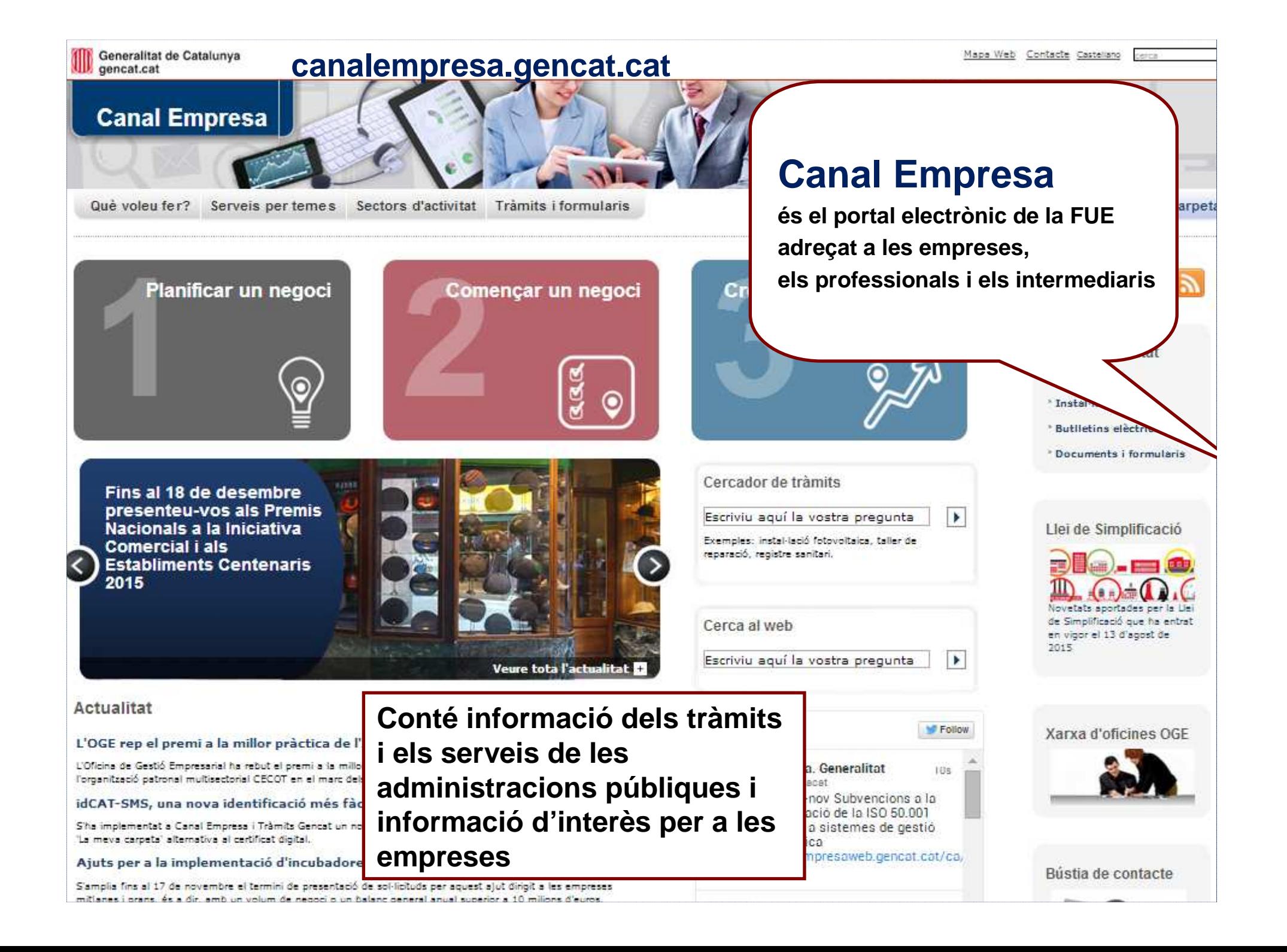

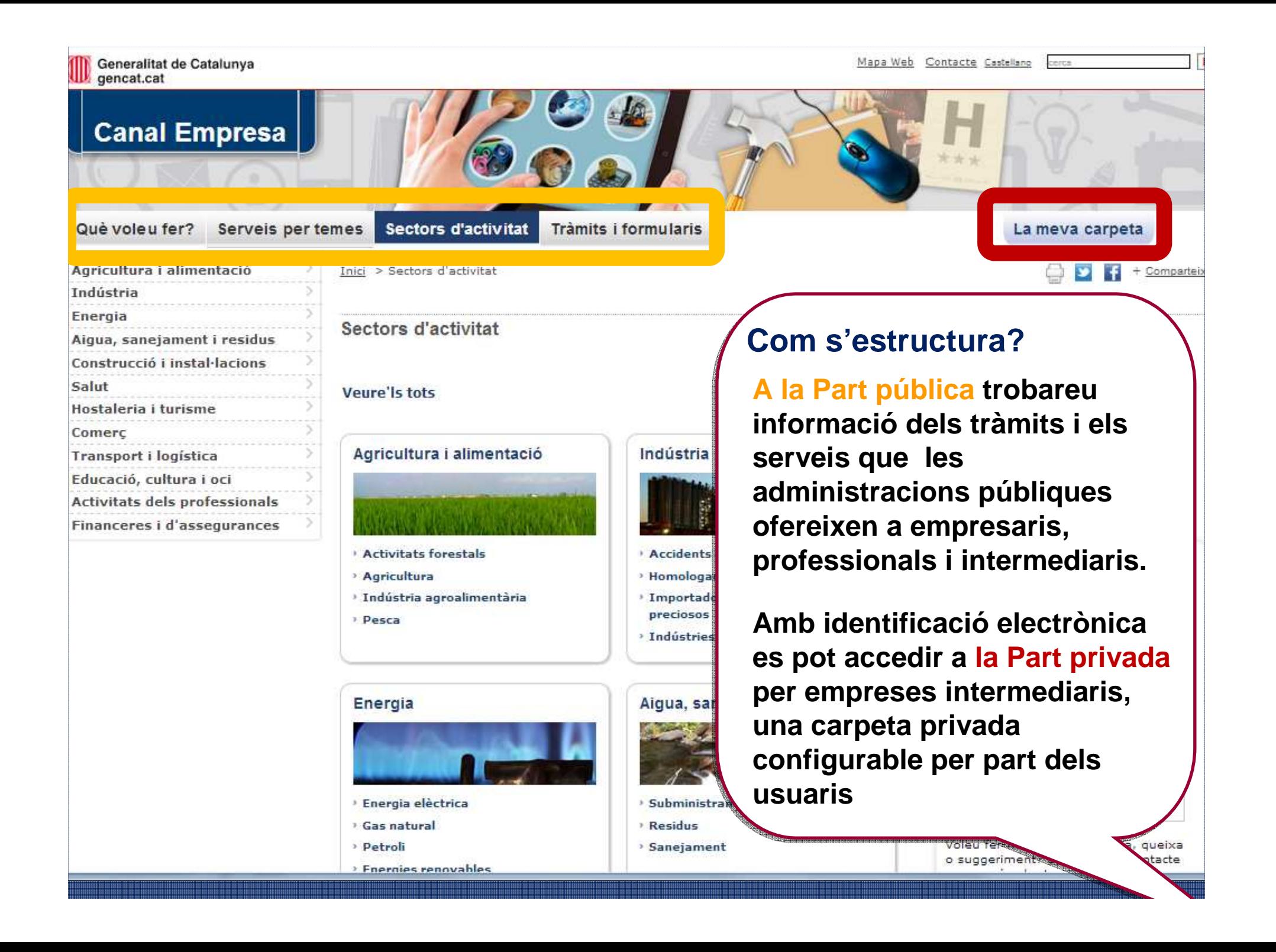

# **Espai privat: La meva carpeta**

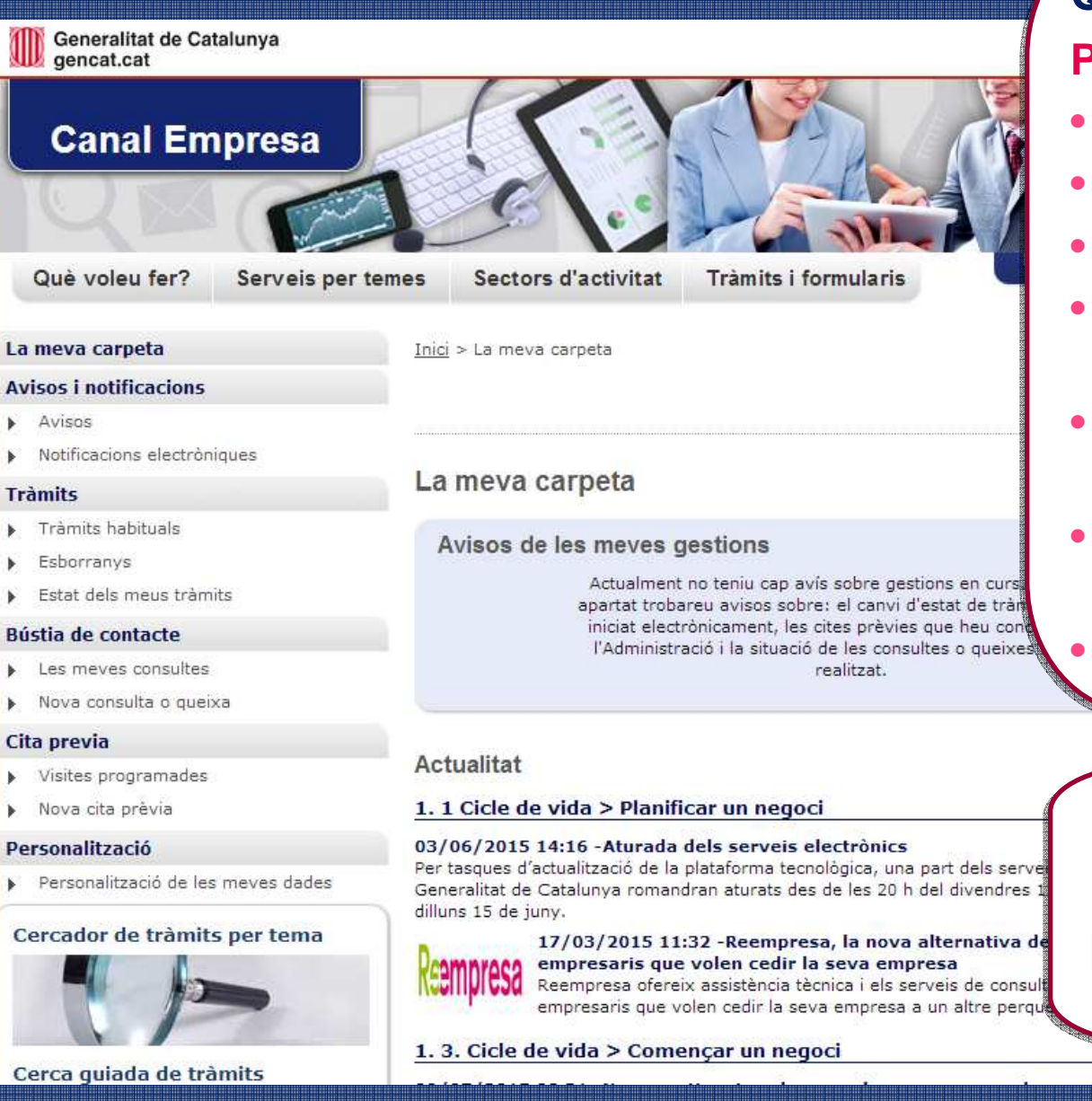

## **Quines funcionalitats té?Quines funcionalitats té?**

### **Pels empresaris:Pels empresaris:**

- **tramitació electrònica tramitació electrònica**
- **notificacions notificacions**
- **cita prèvia cita prèvia**
- **consultes, queixes i consultes, queixes i suggerimentssuggeriments**
- **subscripcions a butlletins subscripcions a butlletins o avisos per temàticao avisos per temàtica**
- **consultes al Mapa de consultes al Mapa de Tràmits Informatiu.Tràmits Informatiu.**
- **Esborranys.. Esborranys..**

que

**Pels intermediaris, a més, permet la gestió de clients**

### **Informació a Canal Empresa sobre la FUE local: Pels ajuntaments**

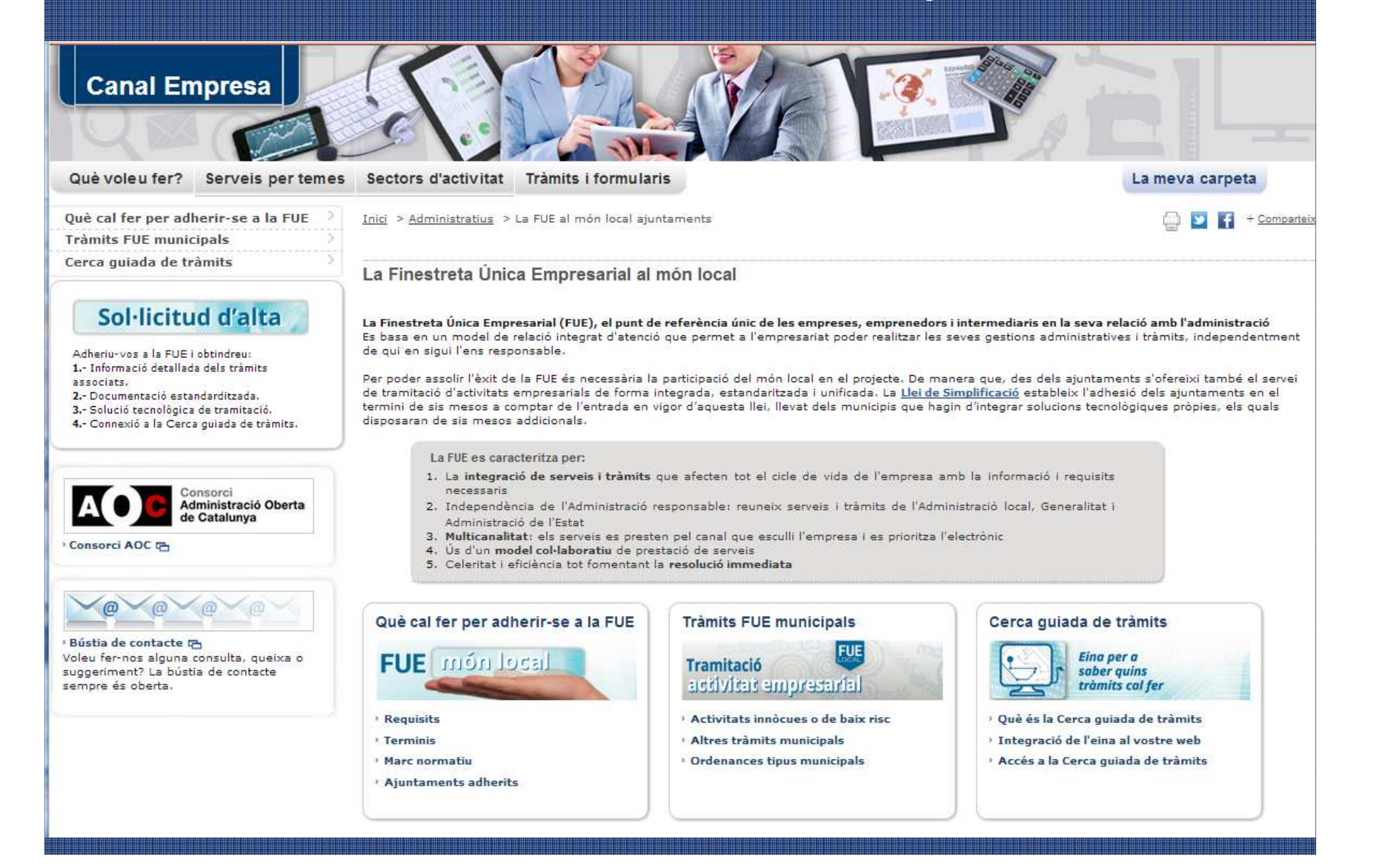

### Informació a Canal Empresa sobre la FUE local: Pels ajuntaments Requisits per ser Finestreta Única Empresarial

Terminis

Rorurene

Què cal fer per adherir-se a la FUE

Es considerarà que un ajuntament és FUE si, com a mínim, compleix els dos requisits descrits a continuació abans del 13 de febrer de 2016, excepte en el cas dels ajuntaments amb solucions de tramitació pròpia, que disposen de sis mesos addicionals, és a dic. fins al 13 d'agost de 2016.

> Per sol·licitar l'alta o modificacions, cal que envieu el formulari de sol·licitud degudament emplenat al Consorci AOC a través d'EACAT, en concret a l'apartat "Secretaria", tràmit "Sol·licitud Serveis AOC"

> > Serveis FUE addicionals

Aiuntaments adherits a la FUE Des d'aquest enllac podeu descarregar-vos un document amb tots els ajuntaments adherits a la FUE Local

Tramits fue municipals **IP** Des d'aquest enllac podeu descarregar-vos un document amb tots els tràmits FUE municipals

1. Estandarització dels tràmits

**Requisits** 

Tenir estandarditzats tots els tràmits que afecten l'activitat econòmica per tal de posar-los a disposició de les empreses.

#### · Els tràmits previstos per la Llei 16/2015:

- 1. Declaració responsable d'obertura
- 2. Comunicació prèvia d'obertura
- 3. Informe previ d'incendis

Vegeu com us ajudem a complir amb els requisits.

Com us ajudem a complir amb els requisits

#### · Altres tràmits que afecten l'activitat econòmica:

- 1. Comunicació prèvia ambiental municipal
- 2. Comunicació prèvia de canvi de titularitat d'activitats
- 3. Llicència ambiental (Annex II)
- 4. Comunicació prèvia de modificació no substancial d'una activitat amb o sense efectes sobre les persones o el medi ambient
- 5. Informe urbanístic associat a la tramitació d'activitats
- 6. Declaració responsable en matèria de salut alimentària
- 7. Consulta prèvia de classificació de l'activitat (opcional)

Vegeu com us ajudem a complir amb els requisits.

Més enllà d'aquests deu tràmits, el Consorci AOC ofereix un catàleg de tràmits associats a la tramitació d'activitats més ampli i en constant renovació que poden estar disponibles als webs dels ajuntaments mitjancant la sol·licitud d'alta del servei.

2. Connexió a Canal Empresa

Al web de l'ajuntament ha d'haver-hi la informació dels tràmits de la seva competència i un bàner que adreci al portal electrònic

### **Informació a Canal Empresa sobre la FUE local Visió empresari**

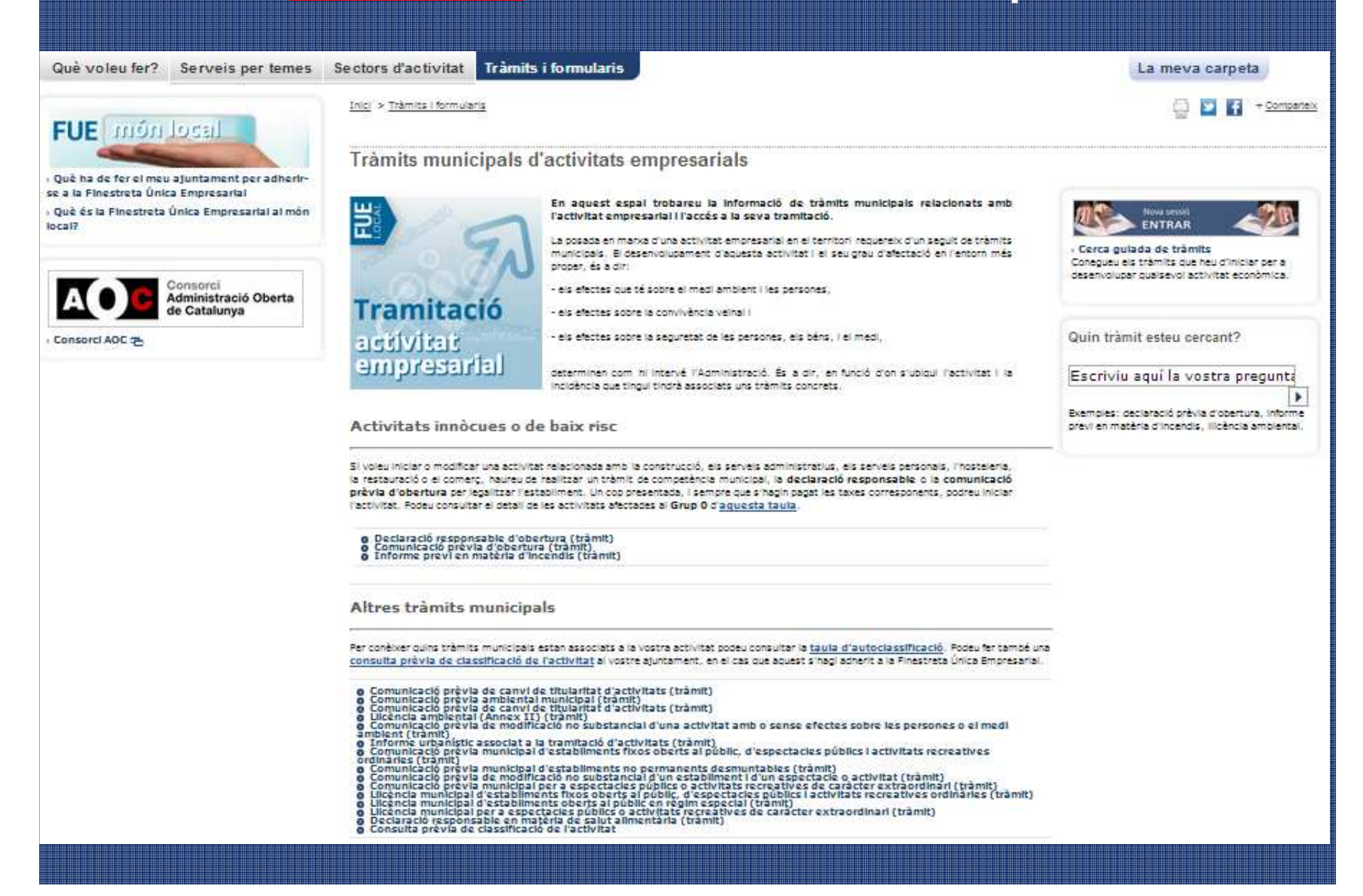

#### alunya

and the contract of the contract of the contract of the contract of the contract of the contract of the contract of the contract of the contract of the contract of the contract of the contract of the contract of the contra

Mapa Web Contacte cerca

 $\sim$  100  $\sim$  100  $\sim$ 

 $\blacktriangleright$ 

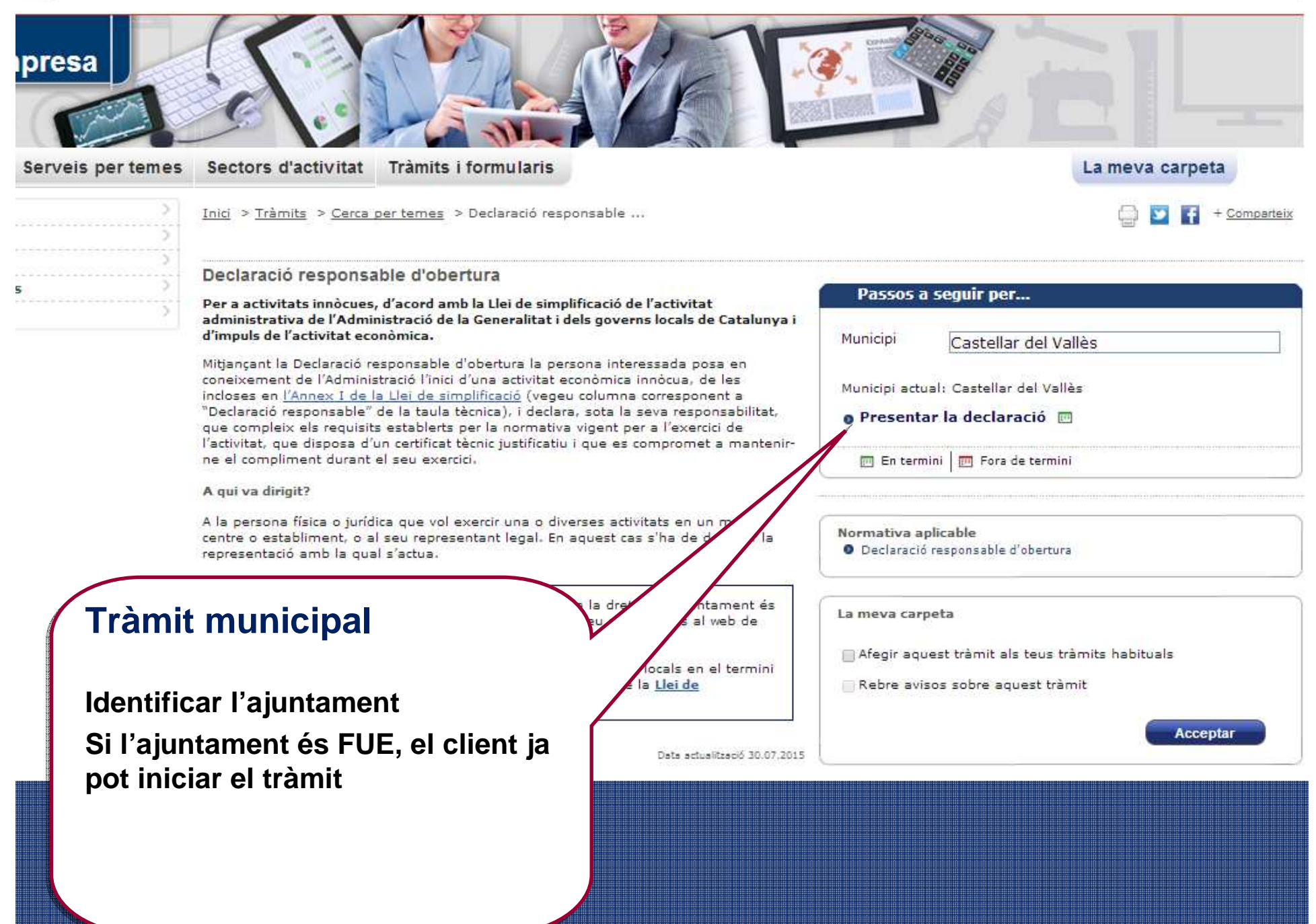

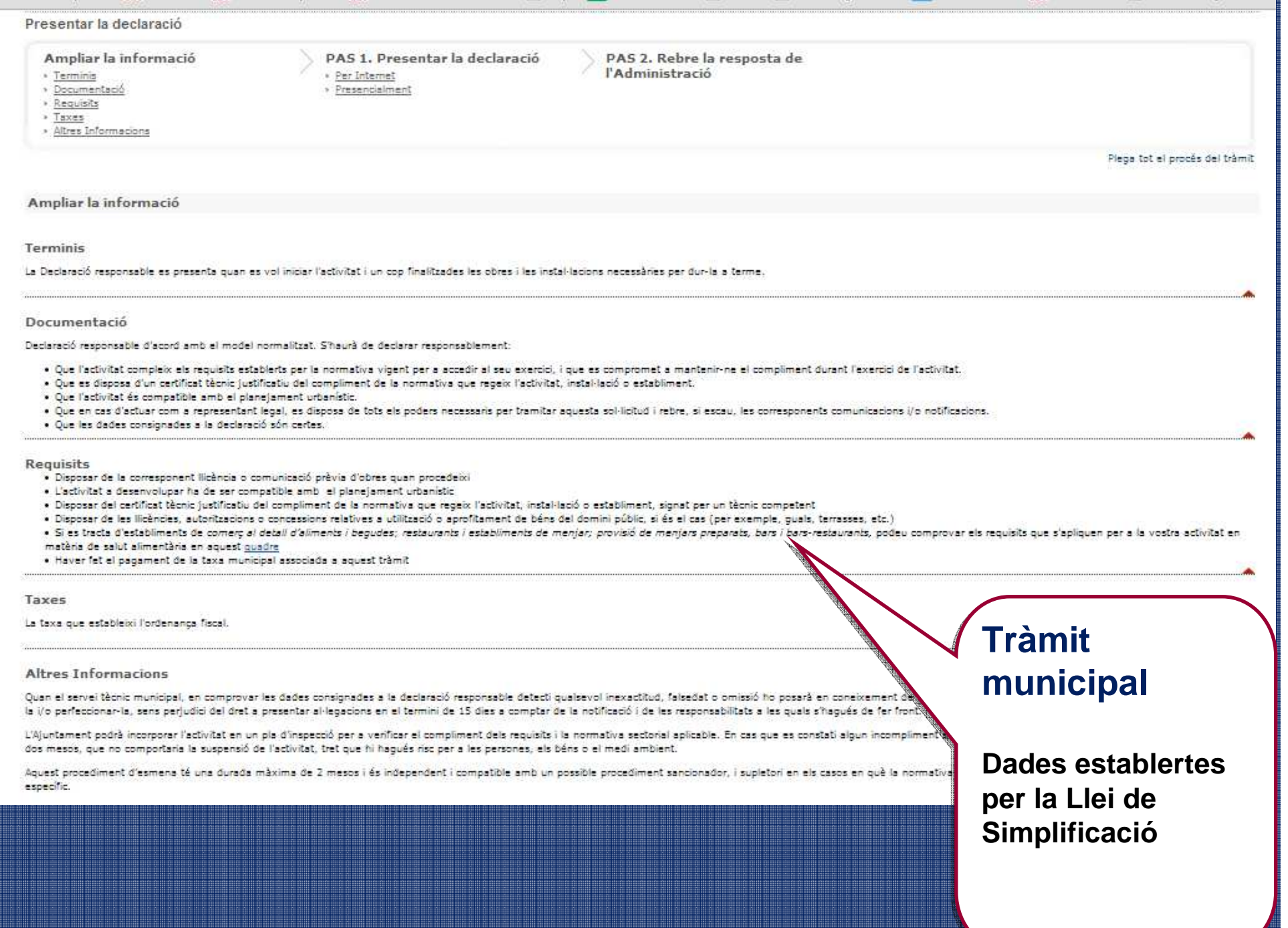

#### notificació i de les responsabilitats a les quals s'haqués de fer front.

L'Ajuntament podrà incorporar l'activitat en un pla d'inspecció per a verificar el compliment dels requisits i la normativa sectorial aplicable. En cas que es constati algun incompliment s'iniciarà un procediment d'esmena d'una durada màxima de dos mesos, que no comportaria la suspensió de l'activitat, tret que hi haqués risc per a les persones, els béns o el medi ambient.

Aquest procediment d'esmena té una durada màxima de dos mesos i és independent i compatible amb un possible procediment sancionador, i supletori en els casos en què la normativa sectorial de l'activitat no estableixi un procediment específic.

#### **PAS 1. Comunicar**

**Per Internet** 

**O** Comunicar

**Presencialment O** Formulari <sub>[7]</sub>

O Es pot presentar a les oficines de l'Ajuntai

PAS 2. Rebre la resposta de l'Administració

#### Termini de resolució:

No hi ha resolució. Les comunicacions prèvies presentades d'acord a moment a partir del qual es pot exercir l'activitat comunicada, sempre que faculta l'Ajuntament per verificar la conformitat de les dades que s'hi contenent

#### Silenci administratiu:

No opera.

Vies de reclamació: Les ordinàries del procediment administratiu.

#### Altra informació d'interès:

Si el servei tècnic municipal en el moment de comprovació de les dades i dels documents aportats, detecta qualsevol tipus iniciarà el procediment per declarar que la comunicació prèvia presentada no s'adequa a la legalitat.

### **Tràmit** municipal

tableix la normativa vigent, són eficaces des de la seva entrada al Registre general de l'Ajuntament,

el comprovant de pagament de les taxes corresponents. La presentació de la comunicació prèvia

Enllaç a la tramitació de l'Ajuntament

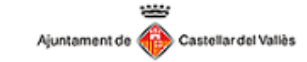

Castellano | Català

Tràmits i gestions

#### Autenticació

Accés mitjançant certificat digital

Entreu amb certificat C

#### A Avis sobre la compatibilitat dels certificats i navegadors

Es mostren a sota les recomanacions d'ús en funció dels navegadors testejats, pel correcte funcionament de l'aplicació:

#### NAVEGADORS COMPATIBLES: Explorer o Firefox

Caldrà també:

1) Tenir instal.lades les claus públiques del certificat emprat al navegador. Si utilitzeu idCAT podeu consultar com fer-ho al següent enllac.)

Nota: Per altres prestadors diferents a l'idCAT caldrà anar a les respectives web. 2) Tenir actualitzada la versió de Java (descarregueu-la).

NAVEGADORS NO COMPATIBLES: Chrome i Microsoft EDGE NO PERMETEN LA SIGNATURA DELS TRÀMITS (no suporten l'execució de la màquina virtual de Java que utilitza el certificat digital). CALDRÀ QUE CANVIEU DE NAVEGADOR PER A TRAMITAR ELECTRÒNICAMENT.

**CERTIFICATS COMPATIBLES** 

Són vàlids els certificats digitals classificats pel Consorci AOC (com lidCAT T-CAT DNI electrònic, ENMT, Firma Professional, Camerfirma

### **Tràmit municipal**

**Si l'ajuntament NO és FUE, remet el client a la pàgina inicial del web de l'Ajuntament**

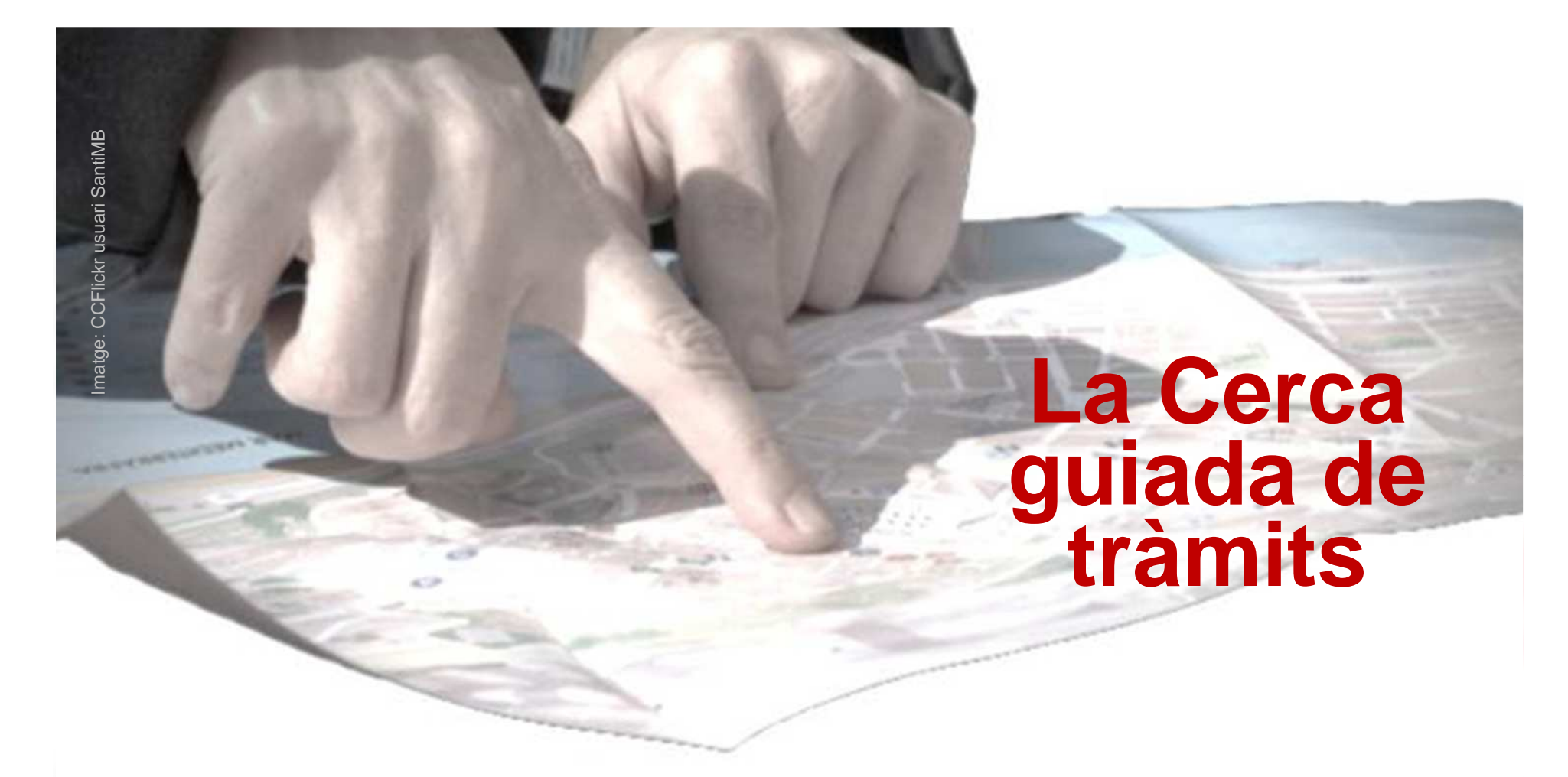

### Aquesta eina es basa en un motor intel·ligent de cerca.

A partir d'una sèrie de preguntes i en funció de cada resposta, retorna l'arbre de tràmits a fer en les diferents administracions (multiadministració) és, per tant, una **visió GLOBAL**.

### **Com funciona? Pas 1: Selecció de dades bàsiques**

1.Activitat (codificació CCAE), nom d'activitat, sinònim,...

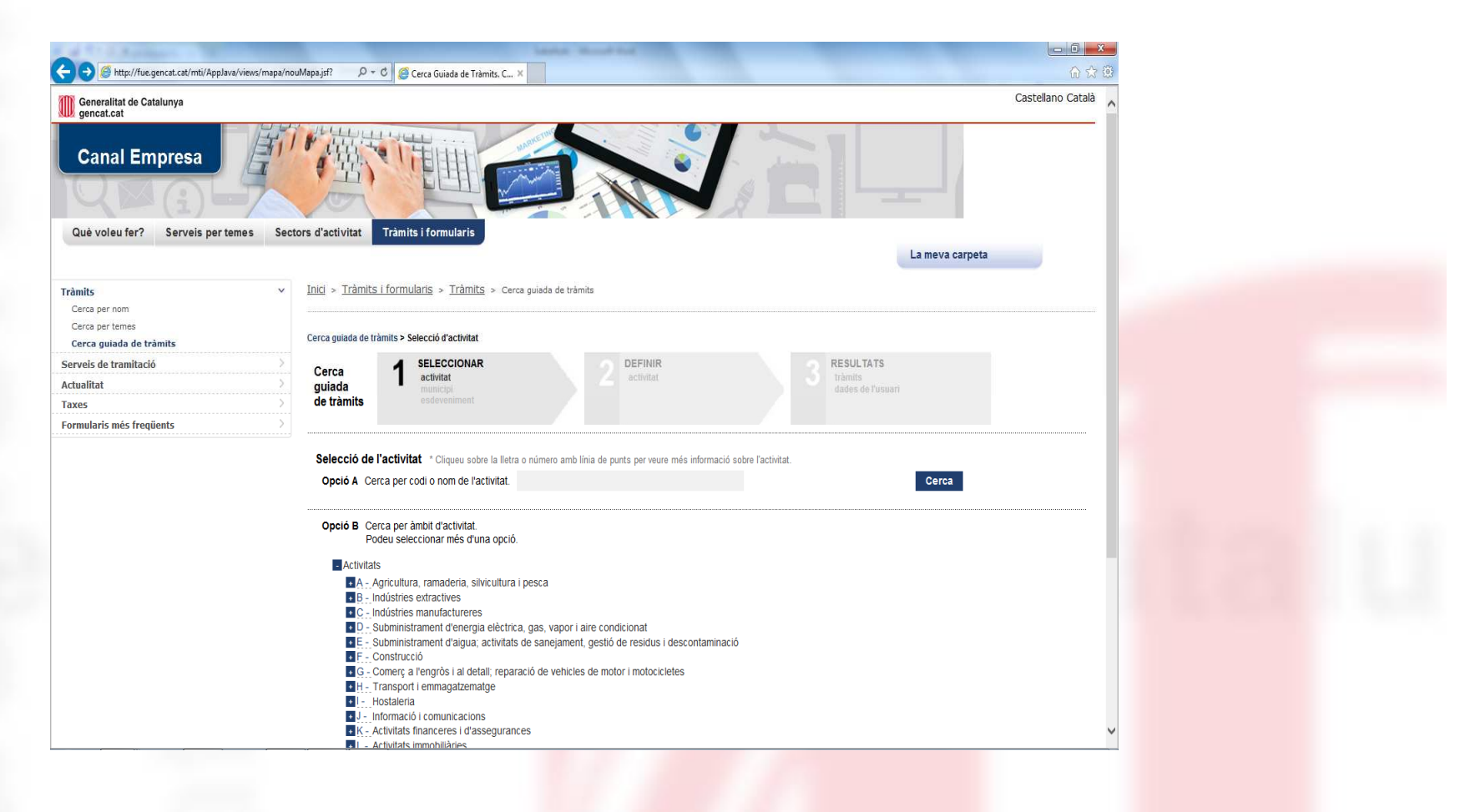

### **Com funciona? Pas 1: Selecció de dades bàsiques**

- 1.Activitat (codificació CCAE), nom d'activitat, sinònim,...
- 2.Municipi

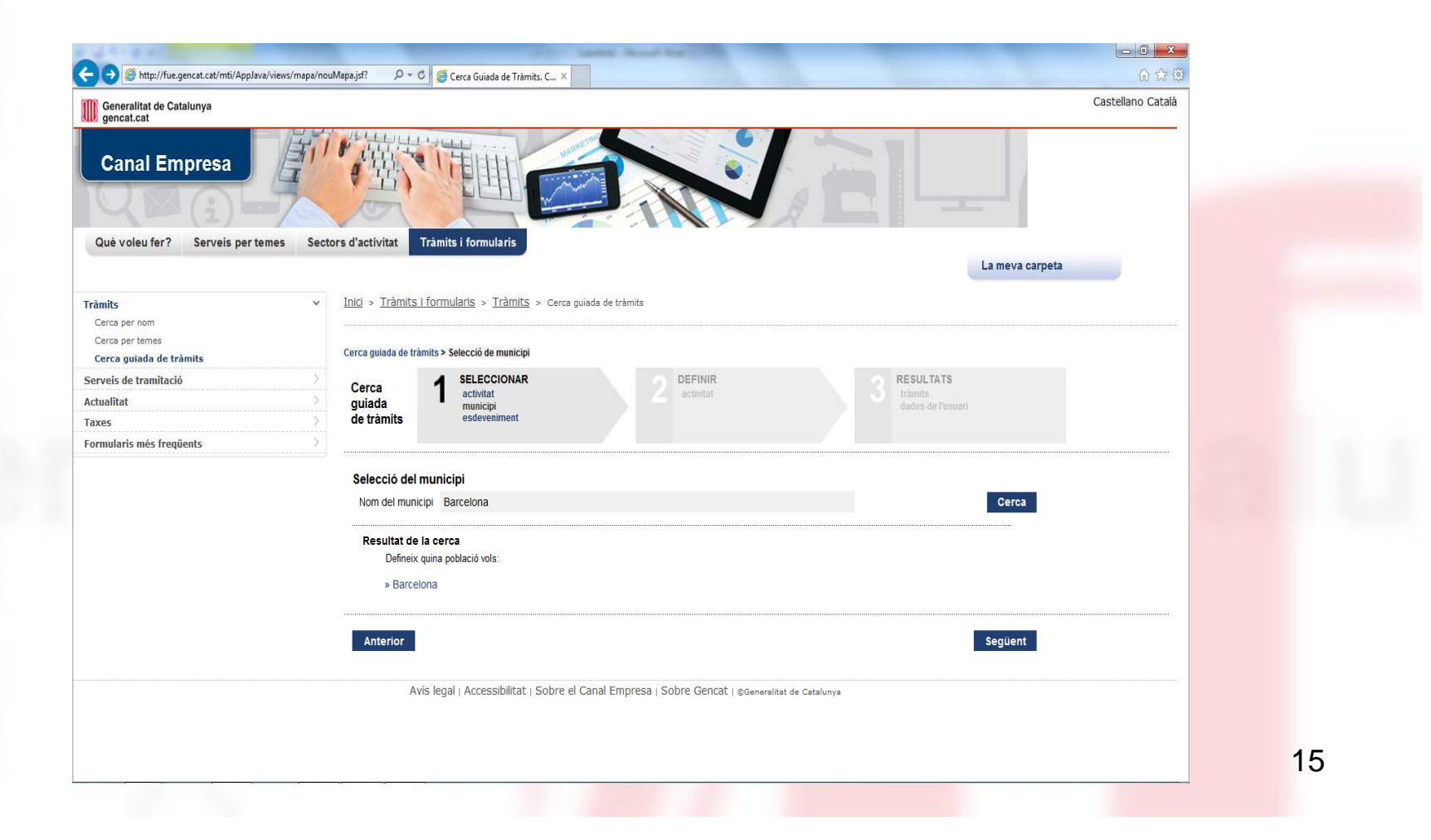

### **Com funciona? Pas 1: Selecció de dades bàsiques**

- 1.Activitat (codificació CCAE), nom d'activitat, sinònim,...
- 2.Municipi
- 3.Modalitat de l'acció (inici d'activitat, trasllat, modificació...)

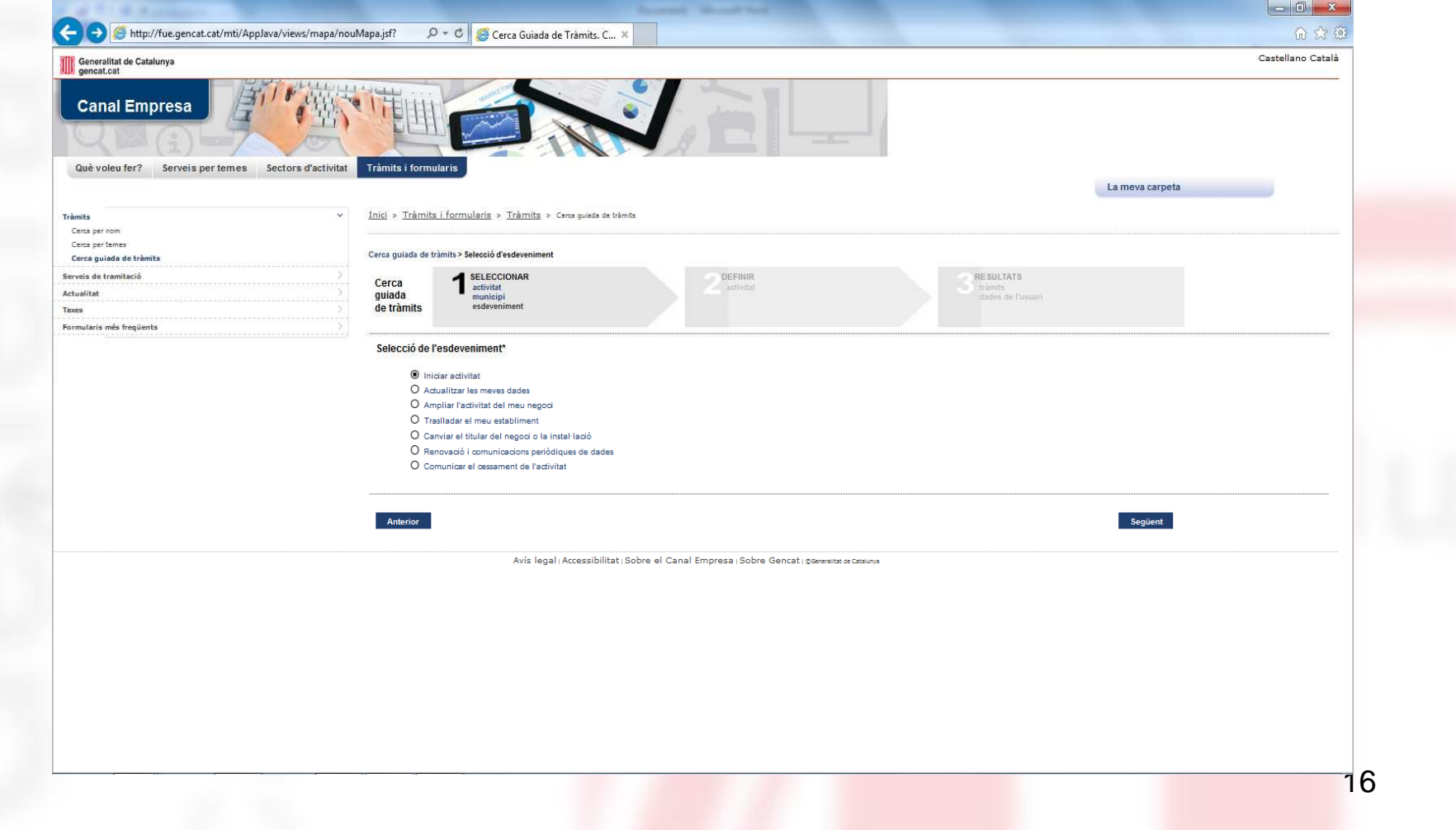

### **Pas 2: Definició de l'activitat o activitats**

Mitjançant una sèrie de preguntes es va afinant la consulta.

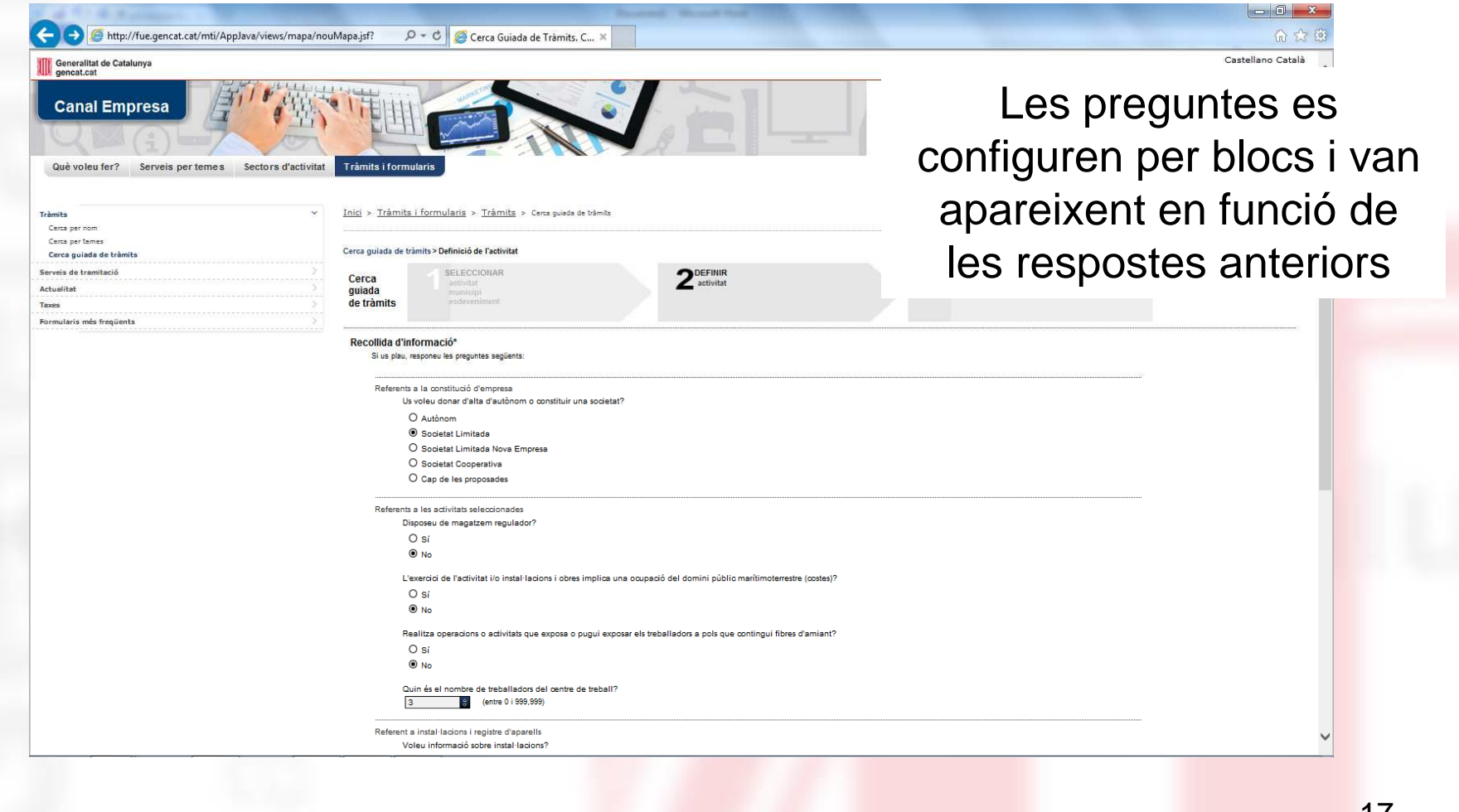

### **Pas 3: Resultats**

- a) L'eina genera una relació dels tràmits necessaris, que es poden visualitzar en format gràfic o en text.
- b) Cada tràmit enllaça amb una fitxa que recull el detall de:
	- Documentació
	- Requisits
	- Llocs de presentació
	- Terminis
	- Taxes
	- Etc..
- c) També es generen uns informes que resumeixen totes les passes a fer, documentació a presentar,...que es poden imprimir o desar.
- d) La sessió s'identifica amb un codi que permet recupera<mark>r l</mark>a consulta en qualsevol moment.

### Pas 3: Resultats

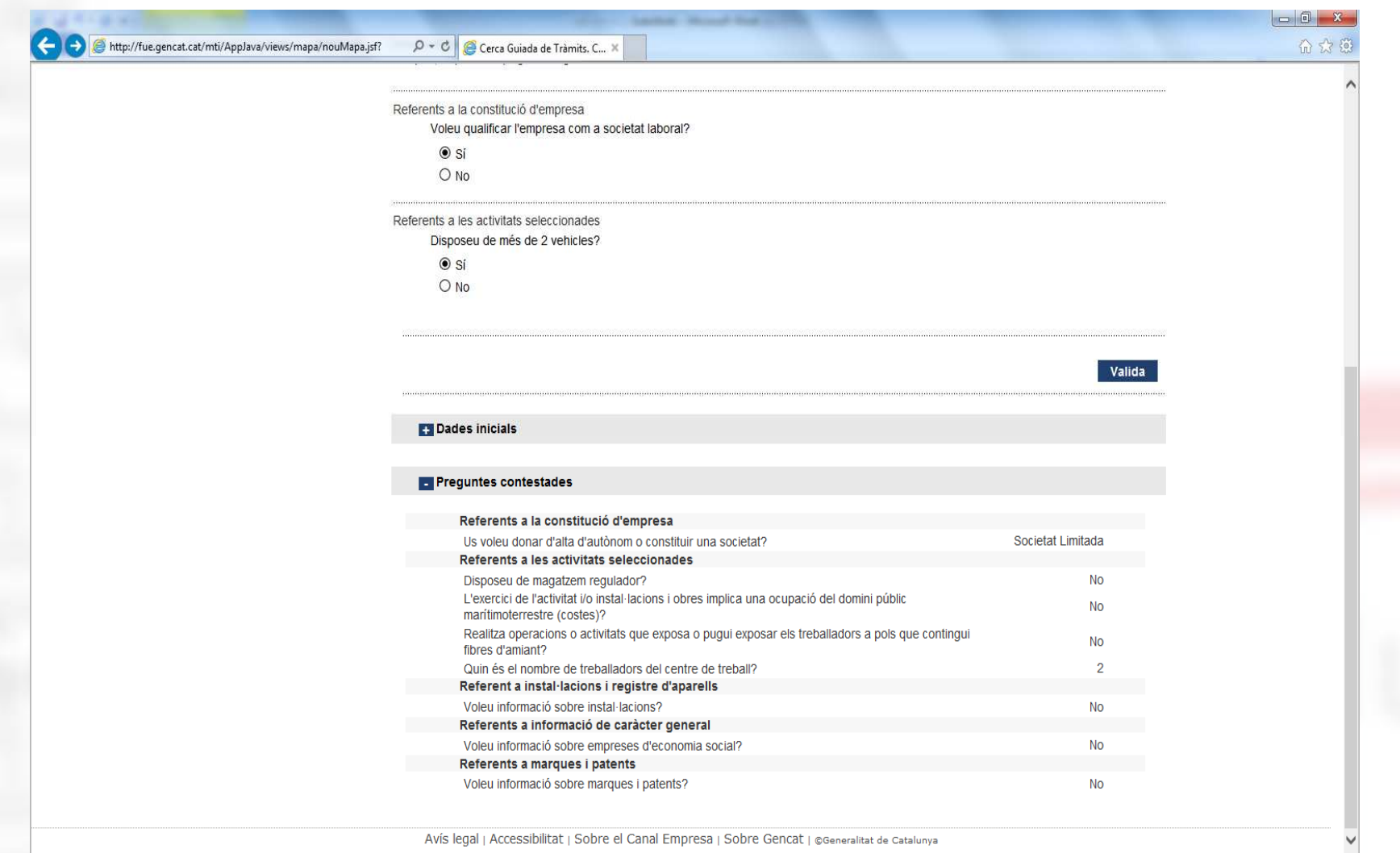

### **Pas 3. a) Mapa dels tràmits**

Generalitat de Catalunya

Cerca guiada de tràmits: Dossier Informatiu

### 4. Mapa Gràfic

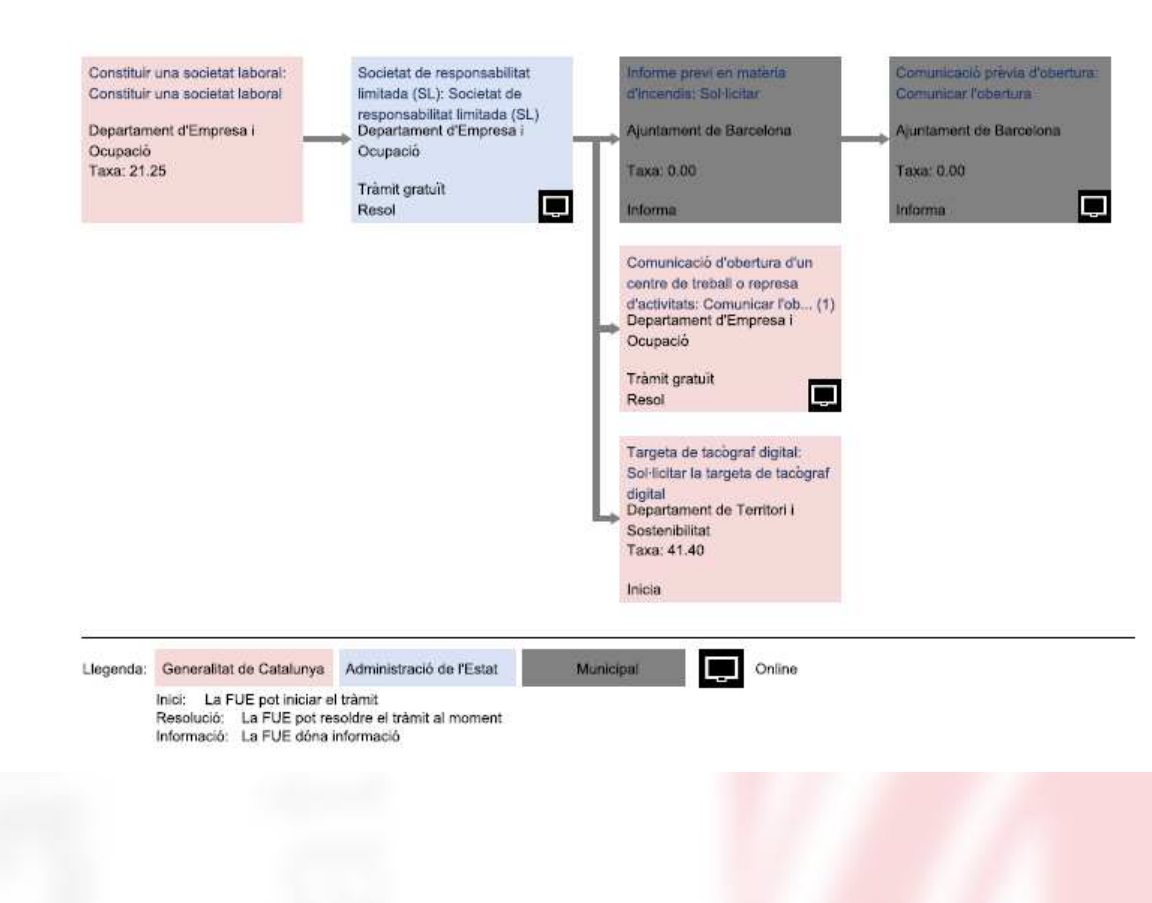

Es visualitza i es pot imprimir un "mapa"dels tràmits a realitzar, que mostra la jerarquització i dependències entre ells.

Aquest mapa es pot imprimir o desar

### **Pas 3. b) Mapa dels tràmits**

Relació de tràmits

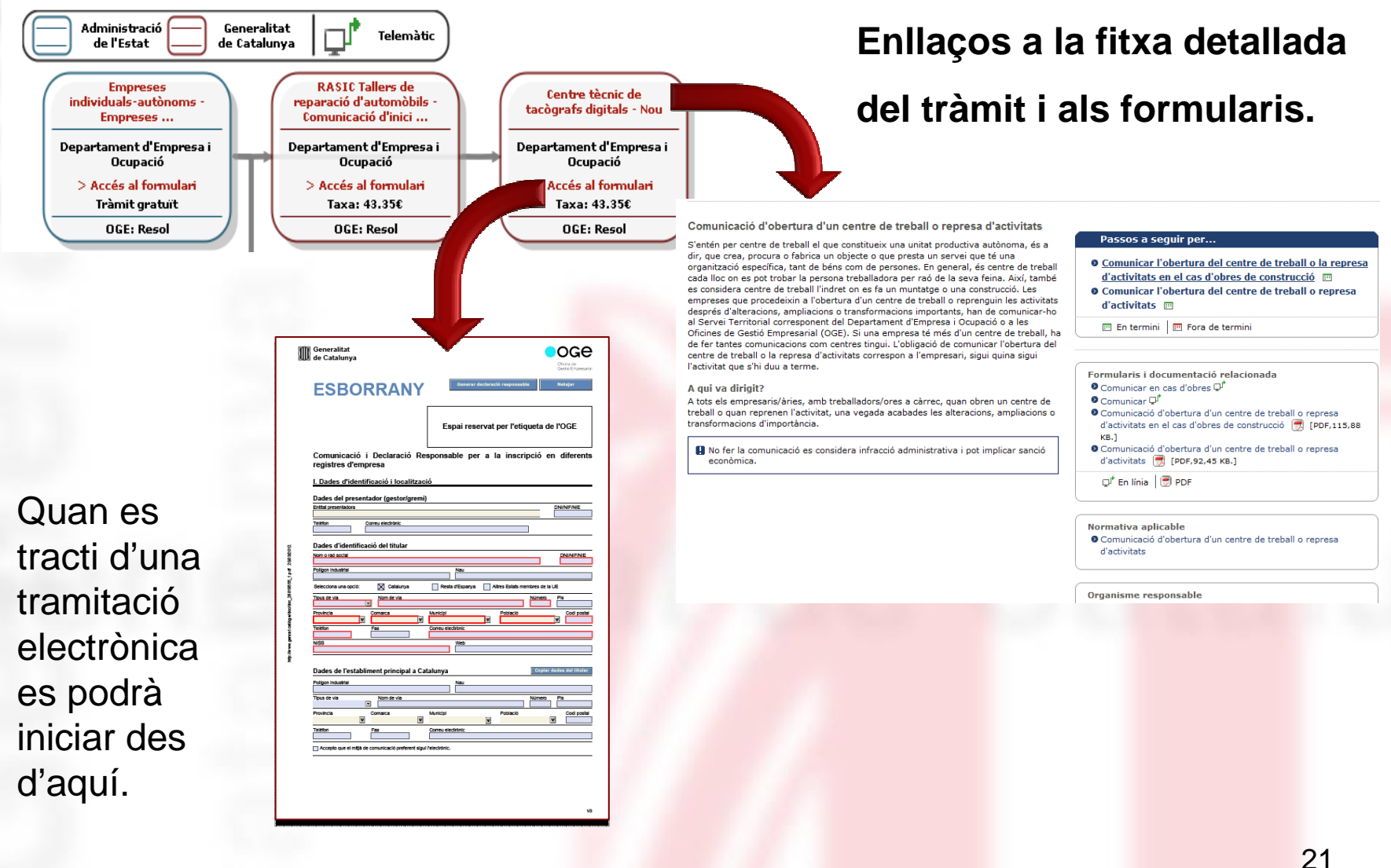

### **Pas 3. c) Informes**

S'obtè un informe-resum dels tràmits a realitzar, de la documentació <sup>a</sup> aportar,dels requisits necessaris i oficines on es poden realitzar.

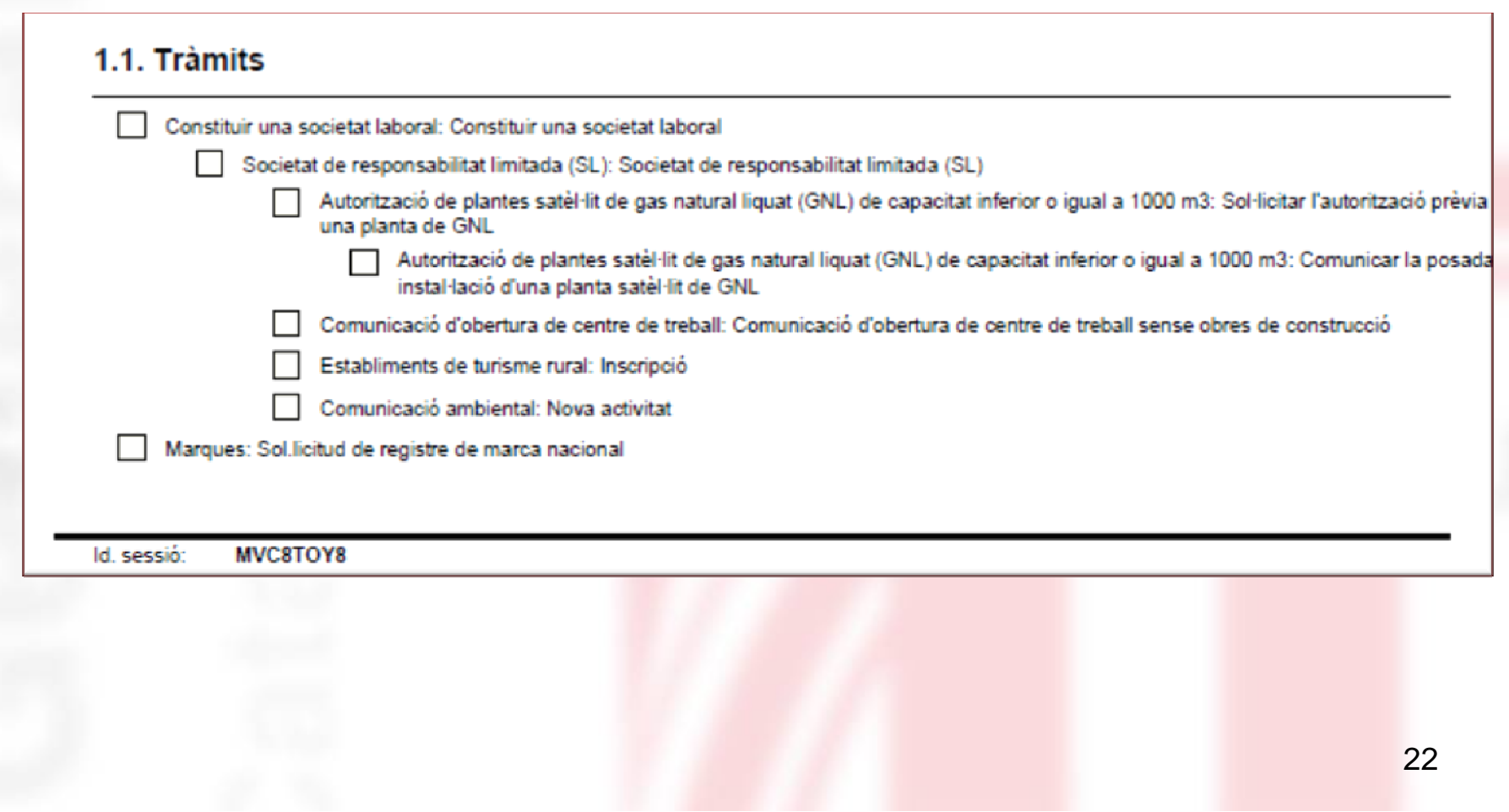

### **Pas 3. c) Informes (2)**

Sol·licitar l'autorització prèvia per instal·lar una planta de GNL

Total

#### 1.2. Formularis que heu de descarregar i emplenar Sol·licitud de registre de marca (model 4101) http://www.oepm.es/comun/documentos\_relacionados/Formularios/nl\_mod4101\_06.pdf Formulari de dades bàsica de SL http://www20.gencat.cat/docs/oge/doc/doc\_54957872\_1.doc Comunicació d'obertura de centre de treball o represa d'activitat http://dti.gencat.cat/impresos/AppJava/downloadFile.html?idDoc=G146NSST-009-08 Declaració responsable http://www20.gencat.cat/docs/oge/doc/doc\_93113747\_1.doc

#### 1.3. Documentació a presentar en el moment de la tramitació

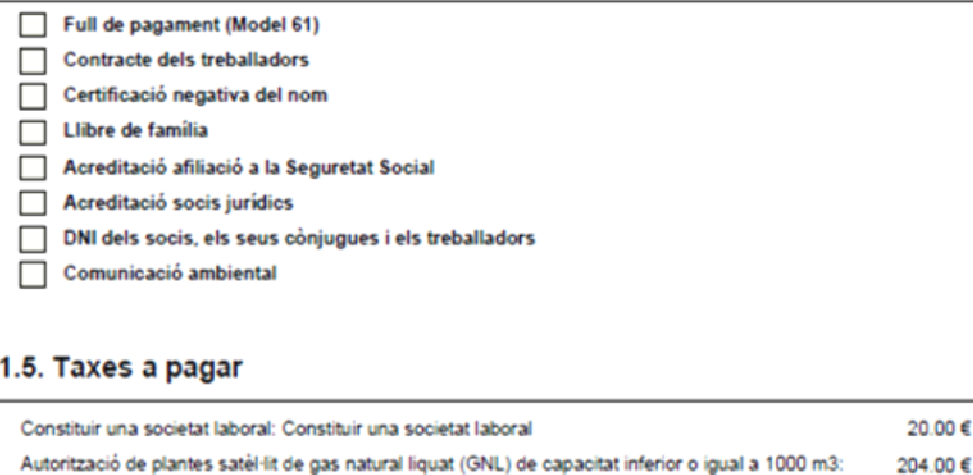

224.00€

L'informe de resum està pensat per a ser emprat com a "checklist".

El conjunt de formularis necessaris són "clicables".

La documentacióa presentar s'agrupa i no es repeteix.

# **Moltes gràcies per l'atenció**

cristina.prunyonosa@gencat.cat

www.gencat.cat/canalempresa